# *User's Guide TUSB1104 EVM User's Guide*

# **EZAS INSTRUMENTS**

### **ABSTRACT**

The TUSB1104 is a 10 Gbps USB 3.2 x2 linear redriver for USB Type-C™ applications enabling up to 20 Gbps total data throughput. The TUSB1104 is intended to reside between a Host and a USB Type-C receptacle or between a USB device and a USB Type-C receptacle. This document describes how to use and configure the TUSB1104EVM along with recommendations for system hardware implementation. These recommendations are only guidelines and it is the designer's responsibility to consider all system characteristics and requirements. Engineers should refer to the datasheet for technical details such as device operation, terminal description, etc.

## **Table of Contents**

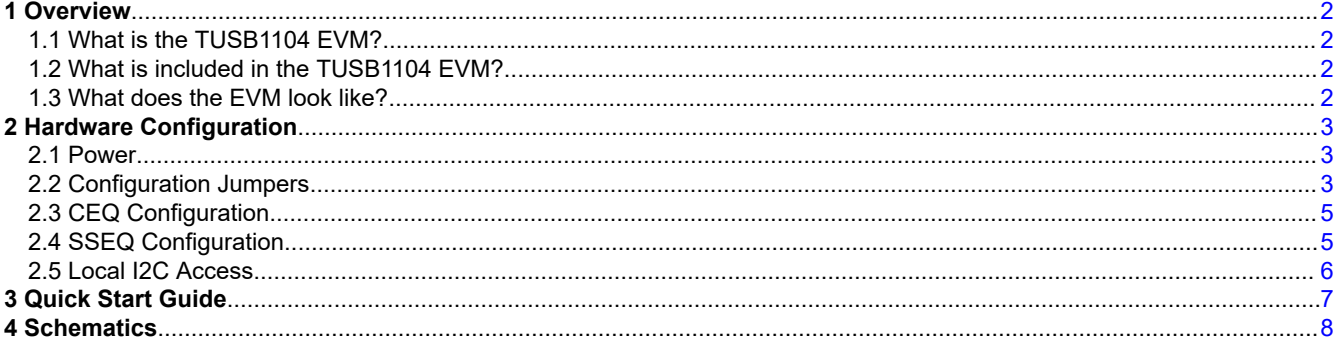

## **Trademarks**

USB Type-C™ is a trademark of USB Implementers Forum. All trademarks are the property of their respective owners.

# <span id="page-1-0"></span>**1 Overview**

# **1.1 What is the TUSB1104 EVM?**

The TUSB1104EVM is a PCB created to help for customers to evaluate the TUSB1104. The EVM has a USB Type-C plug and a USB Type-C receptacle. The user of the EVM can insert plug side of the TUSB1104 EVM board into a USB Type-C enabled motherboard or system. The user can insert a USB device directly or through a USB Type-C cable into the receptacle side of the EVM board.

# **1.2 What is included in the TUSB1104 EVM?**

The major components of the EVM are as below:

- TUSB1104 device
- USB Type-C plug connector
- USB Type-C receptacle connector
- Headers for configurating various TUSB1104 features

# **1.3 What does the EVM look like?**

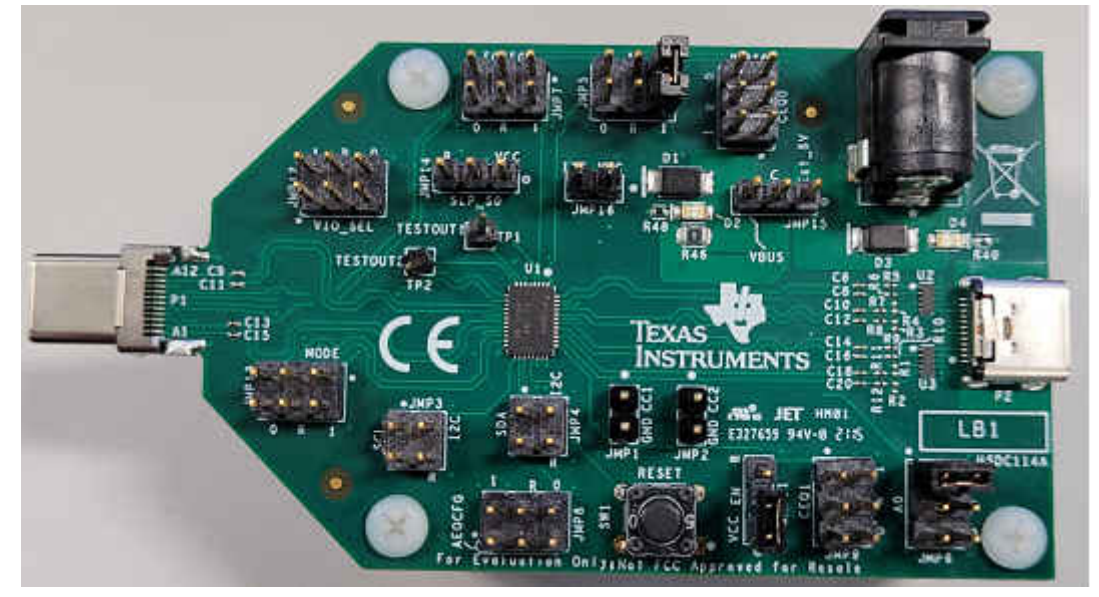

**Figure 1-1. EVM Board**

<span id="page-2-0"></span>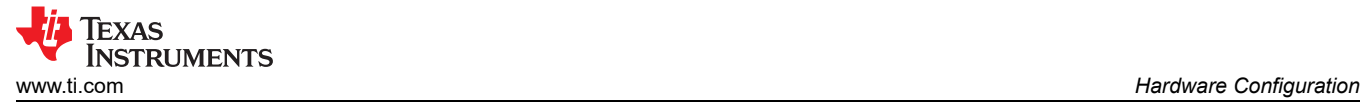

## **2 Hardware Configuration**

## **2.1 Power**

The EVM board can be powered from either VBUS or from an external power supply via the barrel jack (J1). The EVM defaults to being powered from VBUS via a zero ohm resistor (R46).

If powering EVM from barrel jack, make sure R46 is unpopulated. Once removed, a jumper will need to be placed across JMP15 pins 1 and 2.

**Note** Limit VBUS voltage and voltage from barrel jack to no more than 6 V.

### **2.2 Configuration Jumpers**

Multiple jumpers are provided on the EVM for configuration of TUSB1104 and also for probe points.

Following is a list of 4-level jumpers which are used to configure the TUSB1104: JMP5, JMP6, JMP7, JMP8, JMP9, JMP10, JMP12, and JMP13. The jumper position to select between the different levels is detailed in 4-level Configuration Jumper Settings Table.

**Note** 4-level pins are sampled on rising edge of EN pin. Therefore, a change in any 4-level pin state will not be applied until after EN pin is toggled from low to high.

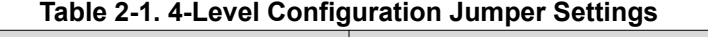

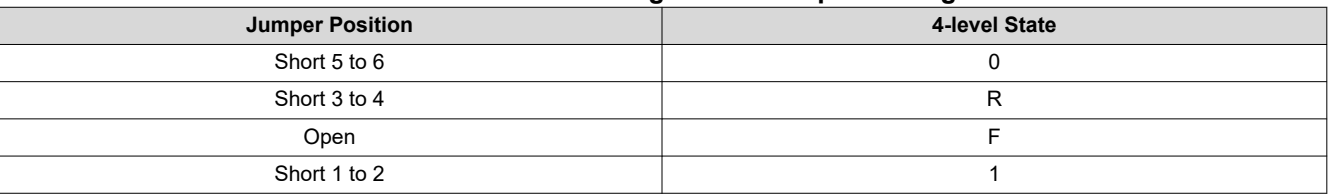

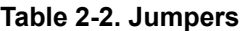

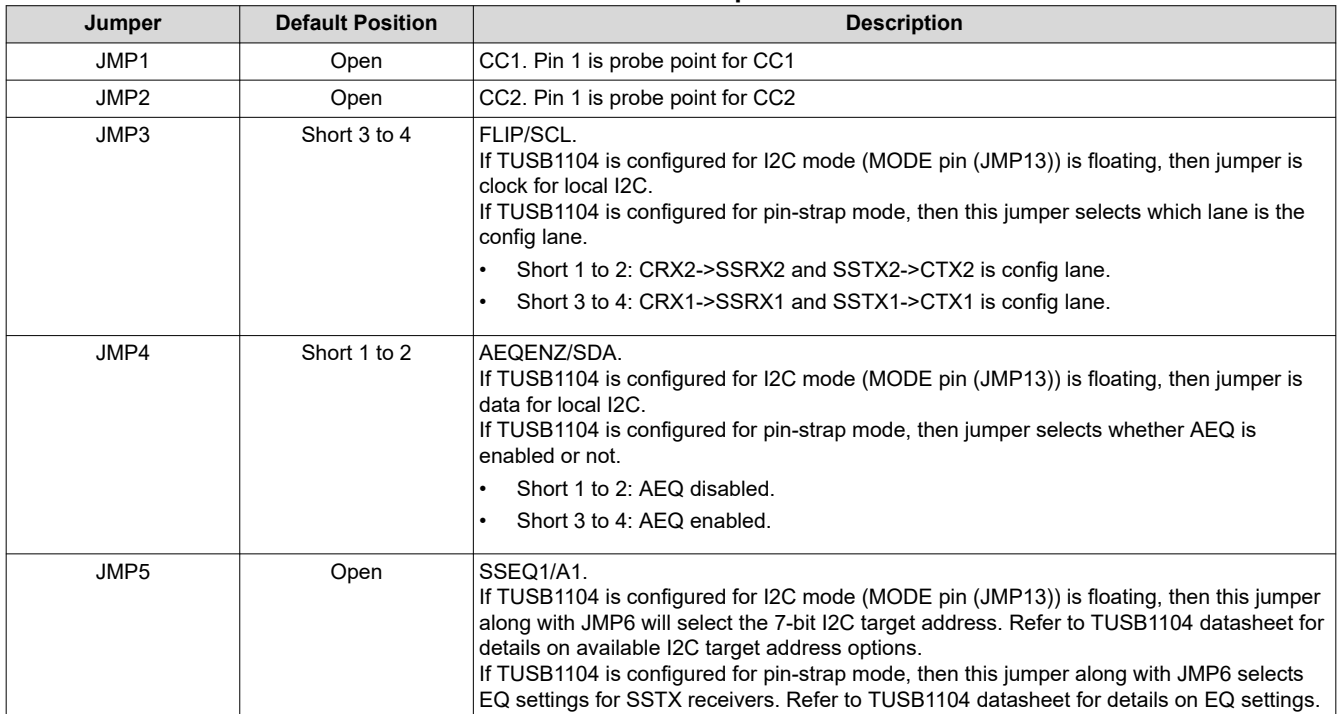

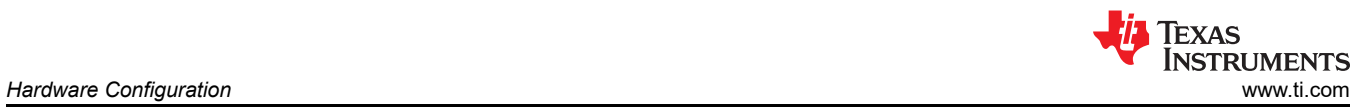

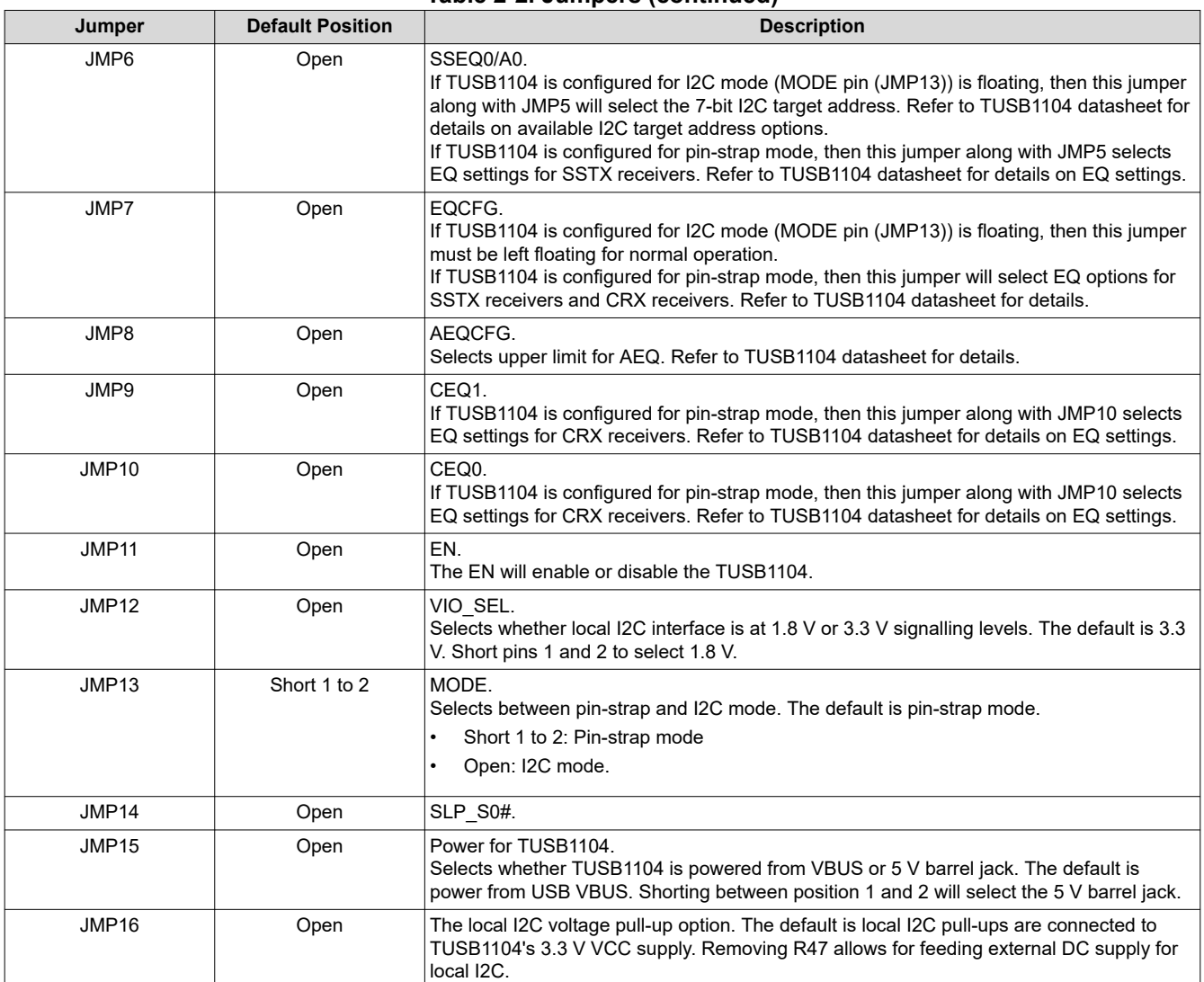

#### **Table 2-2. Jumpers (continued)**

# <span id="page-4-0"></span>**2.3 CEQ Configuration**

There are sixteen EQ settings with 0 being the lowest and Fh being the highest.

## **Table 2-3. USB Connector Facing Port Receiver (CRX1 and CRX2 pins) Equalization Control**

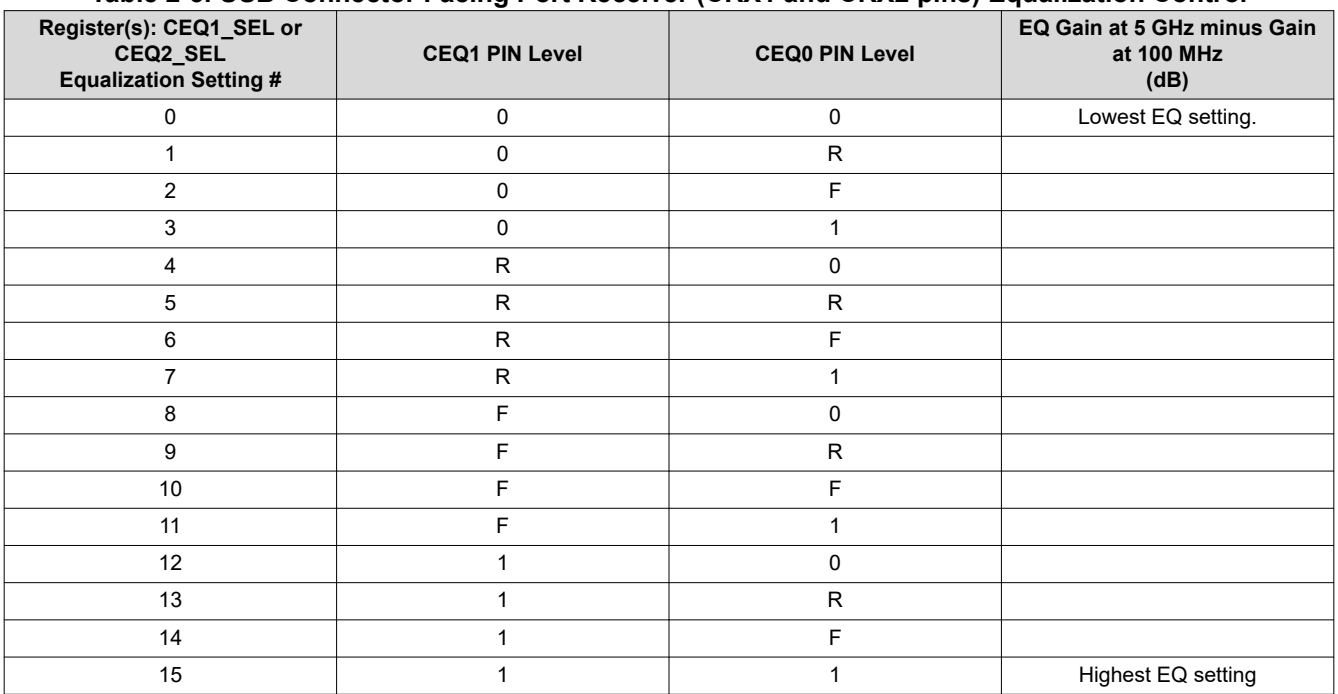

## **2.4 SSEQ Configuration**

There are sixteen EQ settings with 0 being the lowest and Fh being the highest.

#### **Table 2-4. USB Host Facing Port Receiver (SSTX1 and SSTX2 pins) Equalization Control**

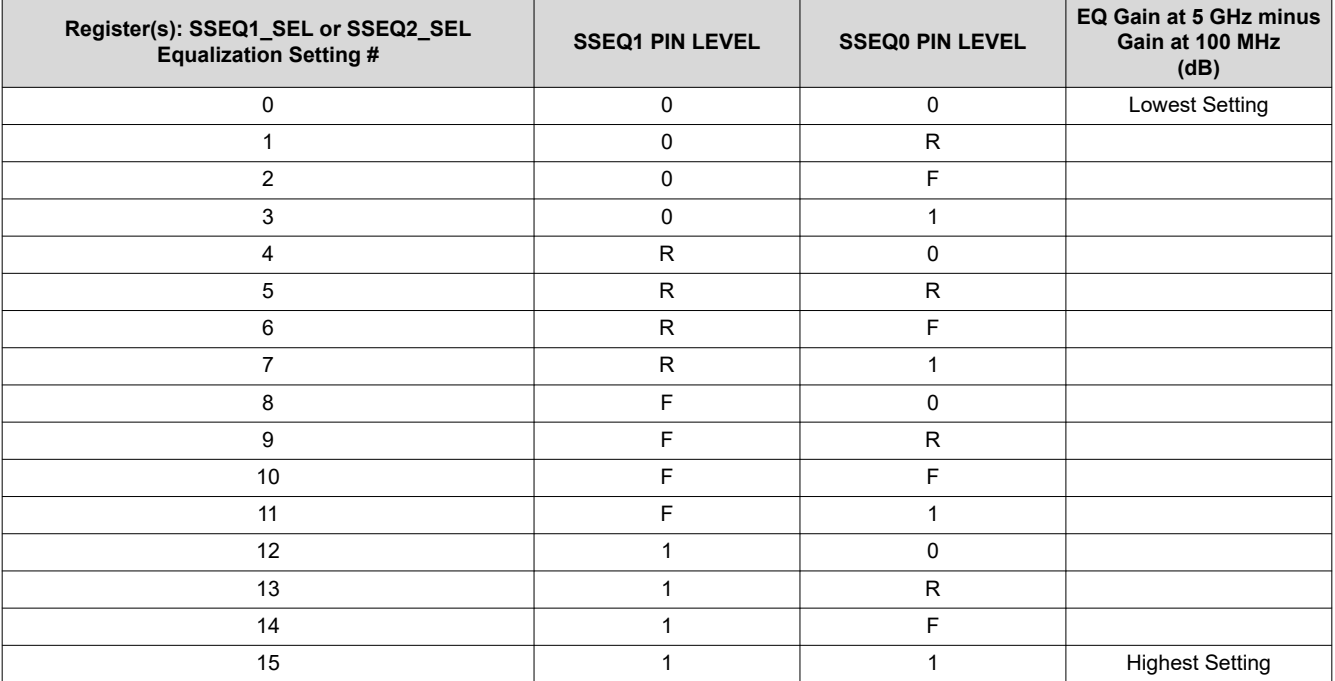

<span id="page-5-0"></span>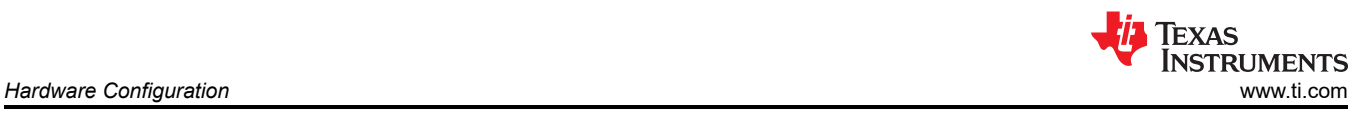

## **2.5 Local I2C Access**

Access to TUSB1104's local I2C signals is provided via the JMP3 and JMP4 connectors. The TUSB1104 supports either 1.8 V and 3.3 V LVCMOS levels. The TUSB1104 VIO SEL pin (JMP12) is used to select which voltage level is used. It is important that the I2C signalling levels meet the TUSB1104 LVCMOS levels when I2C interface is accessed through the connector.

When the MODE pin (JMP13) is floating, TUSB1104 will be enabled for I2C mode. The TUSB1104 I2C target address is determined by sampled state of SSEQ0/A0 (JMP6) and SSEQ1/A1 (JMP5).

A standalone external I2C host can be connected for debug and control purposes. An example of an external I2C Host controller is the Total Phase Aardvark I2C/SPI Host Adapter (Total Phase Part#: TP240141).

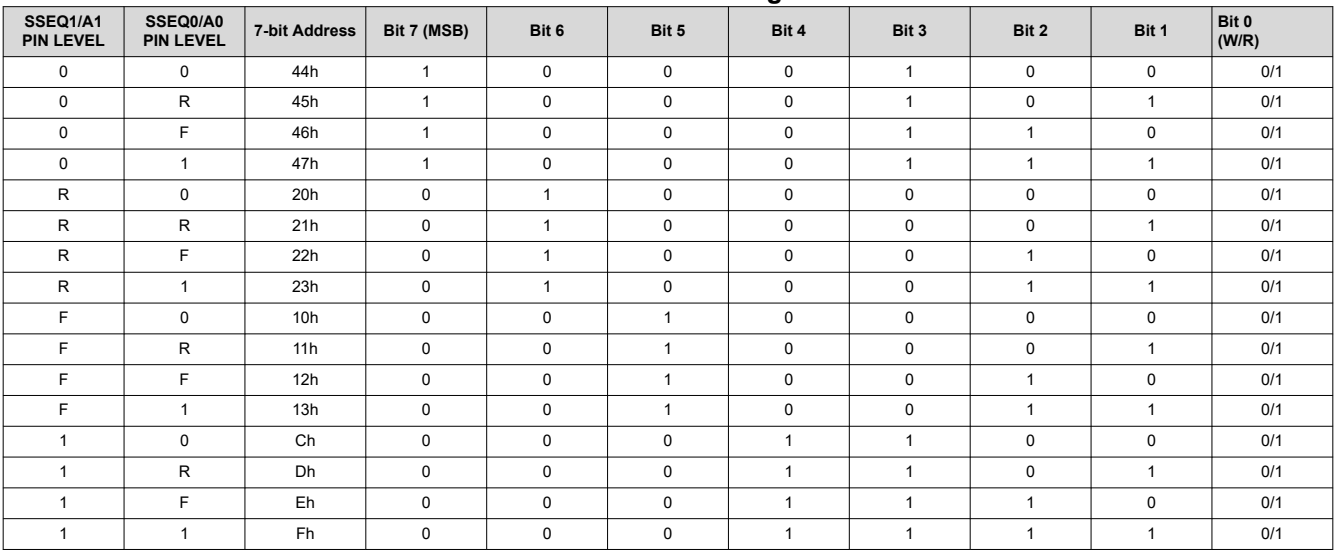

#### **Table 2-5. TUSB1104 I2C Target Address**

<span id="page-6-0"></span>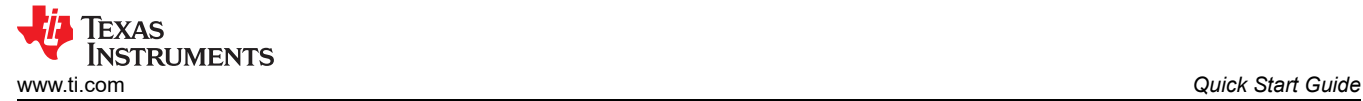

# **3 Quick Start Guide**

The instructions below assume the EVM is configured for pin-strap mode and is powered from VBUS.

- 1. Insertion USB-C plug side of EVM into the USB-C receptacle of the motherboard.
- 2. Insertion USB-C cable or USB device into the USB-C receptable side of the EVM.
- 3. The USB Device should enumerate. If USB device does not enumerate, suggest checking to make sure FLIP pin (JMP3) is set based on the CC pin orientation.

The instructions below assume the EVM is configured for I2C mode and is powered from barrel jack.

- 1. Insertion +5 V DC Power source into barrel jack (J1).
- 2. Configure TUSB1104 through the I2C interface via JMP4 and JMP5.
- 3. Insertion USB-C plug side of EVM into the USB-C receptacle of the motherboard.
- 4. Insertion USB-C cable or USB device into the USB-C receptable side of the EVM.
- 5. The USB Device should enumerate. If USB device does not enumerate, suggest checking to make sure FLIP\_SEL register is set based on the CC pin orientation.

#### **Note**

The TUSB1104 does not have a CC or PD controller. The CC pins from EVM's USB-C plug is routed directly to EVM's USB-C receptacle. It is important to make sure FLIP (JMP3), if in pin-strap mode, or FLIP SEL register, if in I2C mode, is properly set.

<span id="page-7-0"></span>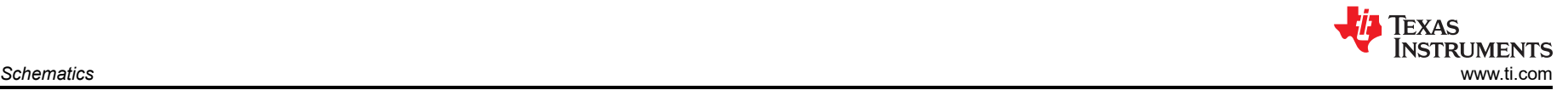

# **4 Schematics**

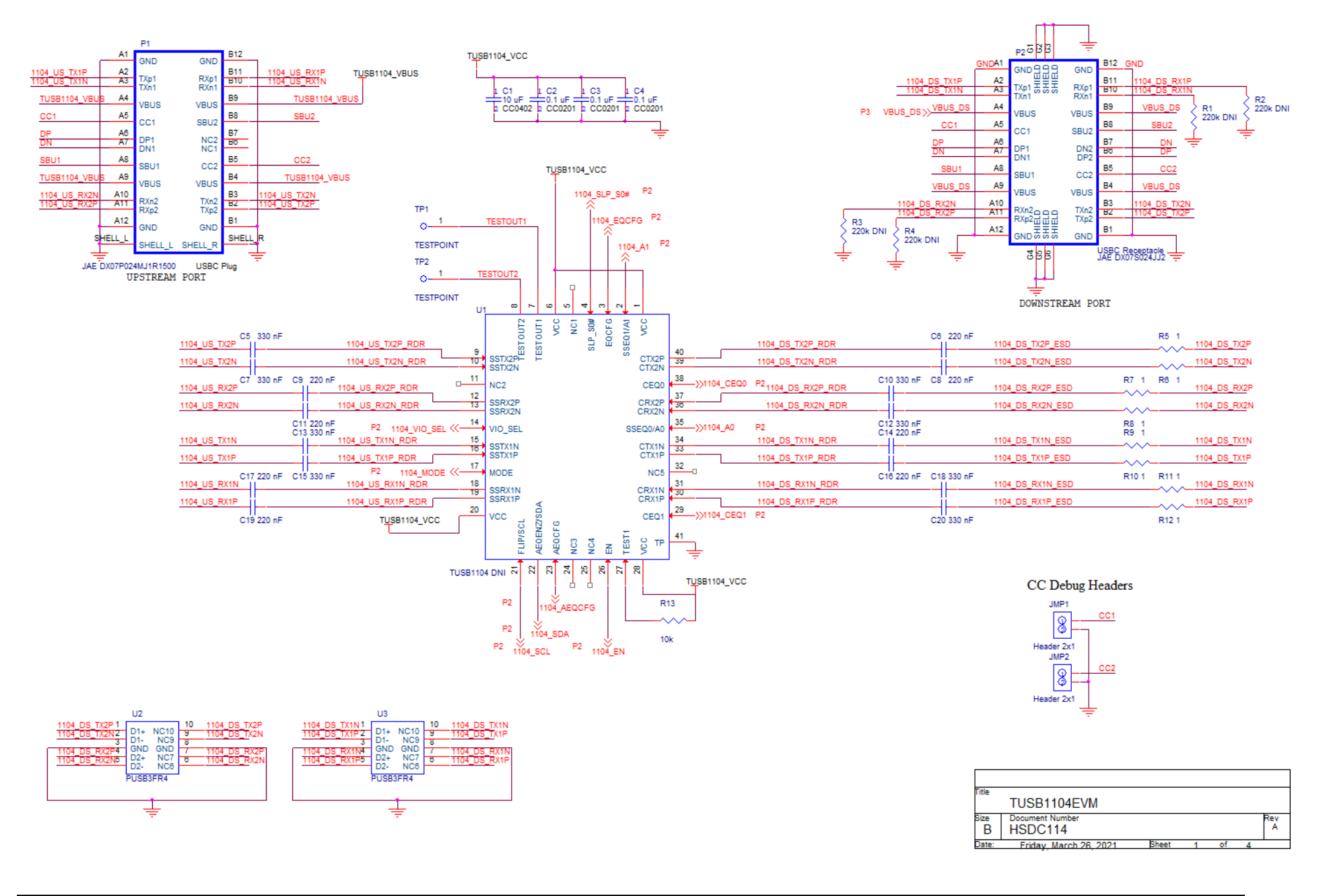

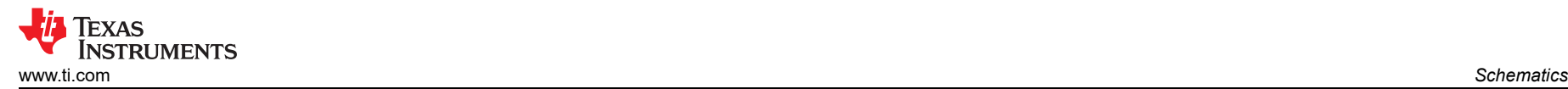

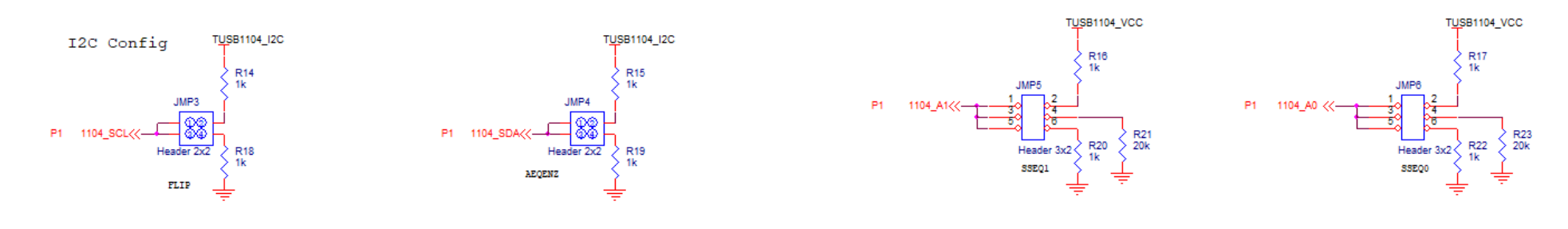

TUSB1104\_VCC

 $\frac{1}{2}$  R31

≑

**R25** 

R30<br>1k

1k

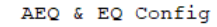

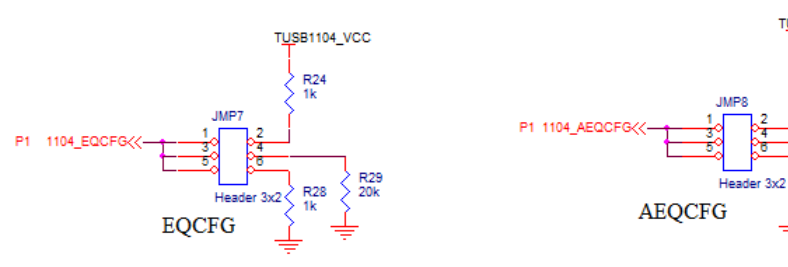

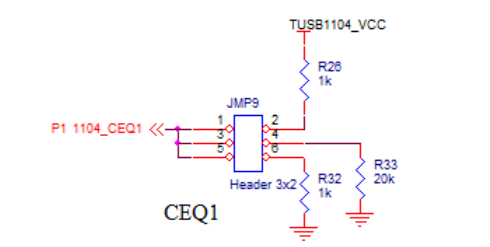

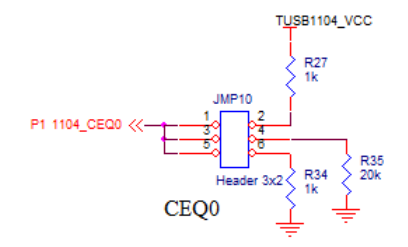

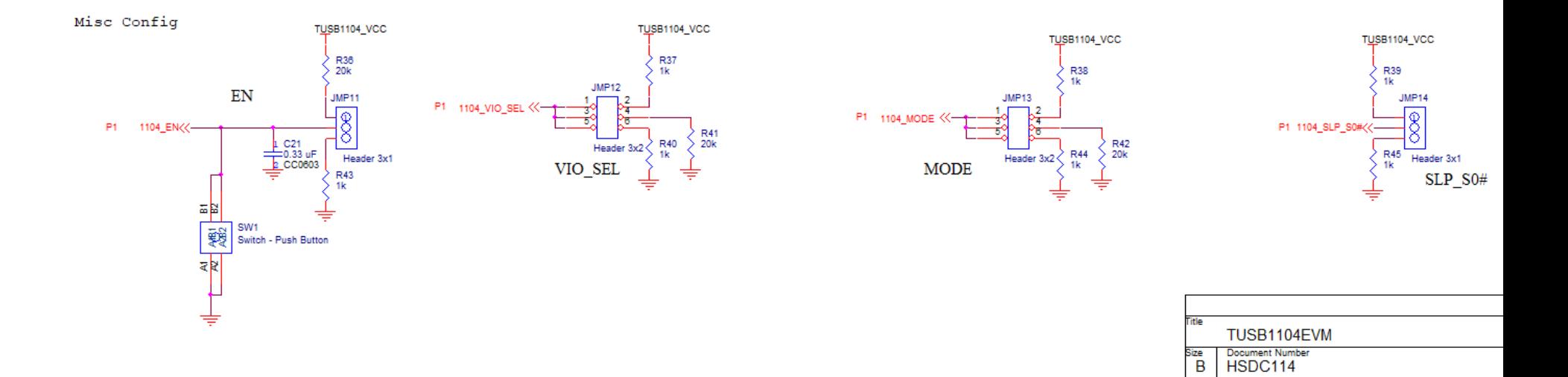

Thursday, March 25, 2021 Sheet

0f

Date:

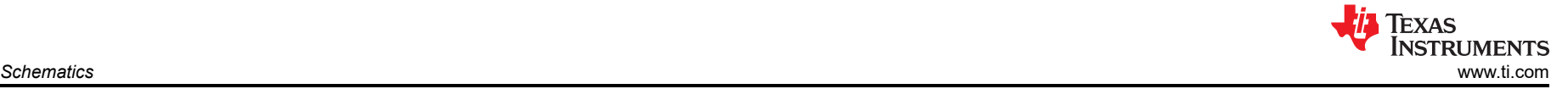

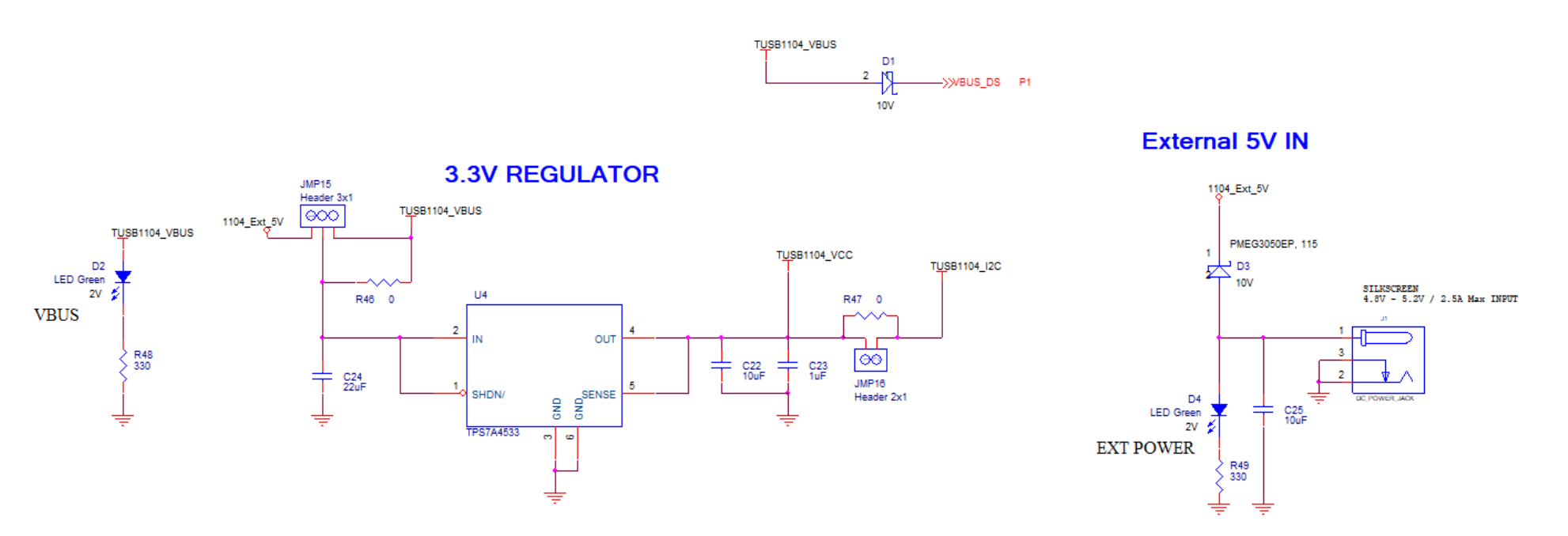

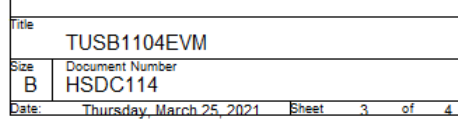

## **IMPORTANT NOTICE AND DISCLAIMER**

TI PROVIDES TECHNICAL AND RELIABILITY DATA (INCLUDING DATA SHEETS), DESIGN RESOURCES (INCLUDING REFERENCE DESIGNS), APPLICATION OR OTHER DESIGN ADVICE, WEB TOOLS, SAFETY INFORMATION, AND OTHER RESOURCES "AS IS" AND WITH ALL FAULTS, AND DISCLAIMS ALL WARRANTIES, EXPRESS AND IMPLIED, INCLUDING WITHOUT LIMITATION ANY IMPLIED WARRANTIES OF MERCHANTABILITY, FITNESS FOR A PARTICULAR PURPOSE OR NON-INFRINGEMENT OF THIRD PARTY INTELLECTUAL PROPERTY RIGHTS.

These resources are intended for skilled developers designing with TI products. You are solely responsible for (1) selecting the appropriate TI products for your application, (2) designing, validating and testing your application, and (3) ensuring your application meets applicable standards, and any other safety, security, regulatory or other requirements.

These resources are subject to change without notice. TI grants you permission to use these resources only for development of an application that uses the TI products described in the resource. Other reproduction and display of these resources is prohibited. No license is granted to any other TI intellectual property right or to any third party intellectual property right. TI disclaims responsibility for, and you will fully indemnify TI and its representatives against, any claims, damages, costs, losses, and liabilities arising out of your use of these resources.

TI's products are provided subject to [TI's Terms of Sale](https://www.ti.com/legal/termsofsale.html) or other applicable terms available either on [ti.com](https://www.ti.com) or provided in conjunction with such TI products. TI's provision of these resources does not expand or otherwise alter TI's applicable warranties or warranty disclaimers for TI products.

TI objects to and rejects any additional or different terms you may have proposed.

Mailing Address: Texas Instruments, Post Office Box 655303, Dallas, Texas 75265 Copyright © 2022, Texas Instruments Incorporated